# **6-1. Replacing Consumables**

This section describes how to replace the consumables: Ink Cartridge, Wiper Cleaner, Waste Ink Cartridge, and Platen Sheet.

### **6-1-1. Replacing the Ink Cartridge**

The ink indicator on the Display flashes when the Ink Cartridge is getting low. Prepare the new Ink Cartridge, and replace it when "EMPTY XXXX (color)" is displayed.

*<Note>* 

*Use the Ink Cartridges described in "1-3-5. Consumable Requirements".* 

*Be careful not to get ink on your hands or clothing. Wash with soap if stained with ink.* 

*Do not replace cartridges while printing or head cleaning; is in operation it may cause damage to your printer.* 

*Do not disassemble the Ink Cartridge.* 

*Replace the Wiper Cleaner when Yellow Ink is empty. See 6-1-2. Replacing the Wiper Cleaner".* 

*To keep the best print result, your printer will show empty status for the color cartridge that is empty. To keep print quality, a small amount of ink remains to avoid damage to your printer.* 

(1) Remove the new Ink Cartridge from its packing.

(2) Carefully remove the used Ink Cartridge from your printer.

*<Note>* 

Leave the used Ink Cartridge installed until just before the replacement. Leaving your printer with *no Ink Cartridge installed may cause ink leakage.* 

*Do not put your finger to the Ink Cartridge Slot; otherwise you may get injured with the needle inside.* 

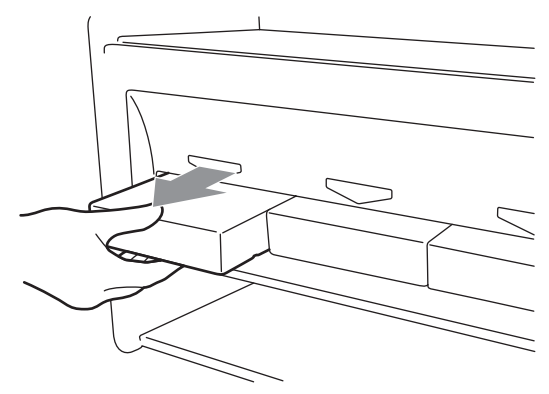

(3) Insert the new Ink Cartridge securely ( ensure the direction and the color are correct.

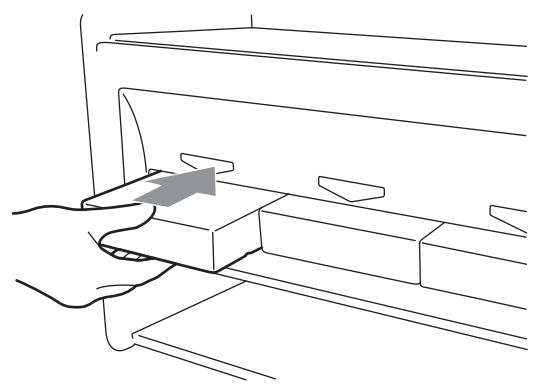

*<Note>* 

*Confirm the color of the ink cartridge. Loading a wrong color causes serious damage to print quality, and could damage to the Print Heads. If you have installed a wrong color, immediately contact Brother or your dealer for a service call* 

(4) When you have replaced the Yellow Ink Cartridge, refer to "6-1-2. Replacing the Wiper Cleaner" and replace the attached Wiper Cleaner and clean the surroundings. This is really important to keep your printer in good condition.

*<Note>* 

- !*Do not repeat uninstalling / installing the Ink Cartridge.*
- !*Dispose the used Ink Cartridge in compliance with your local regulations.*

## **6-1-2. Replacing the Wiper Cleaner**

The Wiper Cleaner is attached to the Yellow Ink Cartridge, and it needs to be replaced regularly when the Yellow Ink Cartridge is replaced. Keep the Print Head Cap and Wiper Blade clean when replacing the Wiper Cleaner.

*<Note>* 

*Generally Yellow Ink is used most of other colors when you print colorful artwork. But if you use other ink more than Yellow Ink, e.g. Black Ink, the regular cleaning at the timing of Yellow Ink replacement might be insufficient to keep print quality good. Please get a Cap Cleaning Kit (SA5774001) and do this maintenance regularly at the timing of ink replacement that you use most.* 

(1) Press the OK Button to show the Menu Display.

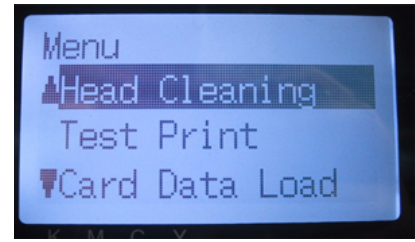

(2) Press the Up/Down Button to select the "Maintenance", and then press the OK Button.

#### *6. Maintenance*

(3) Press the Up/Down Button to select the "Cap/Wiper Clean", and then press the OK Button. The Wiper Blade will be at the cleaning position. Follow the message and turn off the printer.

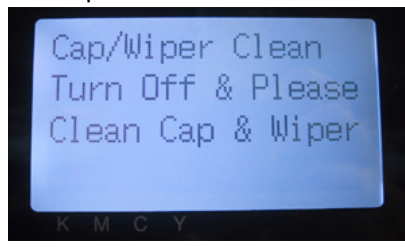

(4) Open the Front Cover by unlocking the Cover Locks with both hands.

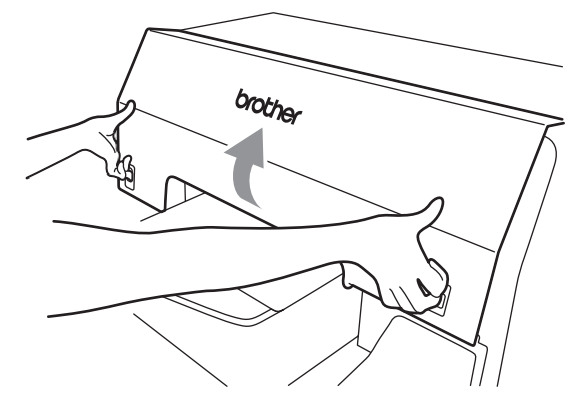

(5) Pull out the Wiper Cleaner Cassette straight and slowly. *<Note>* 

*Do not tilt the Wiper Cleaner Cassette; ink may get on your hands or clothing. Do not touch the Clearance Sensor (the bar above the Wiper Cleaner Cassette).* 

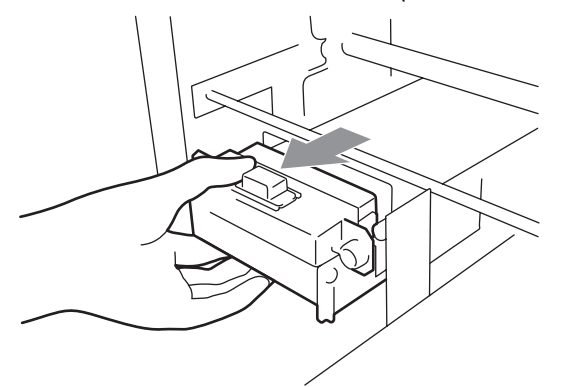

(6) If the ink inside of the Wiper Cleaner Cassette is soiled with ink: Wear gloves and remove the ink with a dry cloth, and then clean with a moist cloth

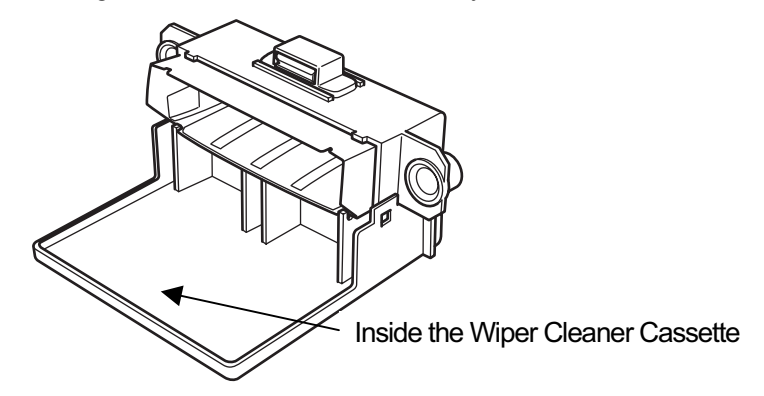

(7) Push both sides of the Wiper Cleaner Cassette to open it.

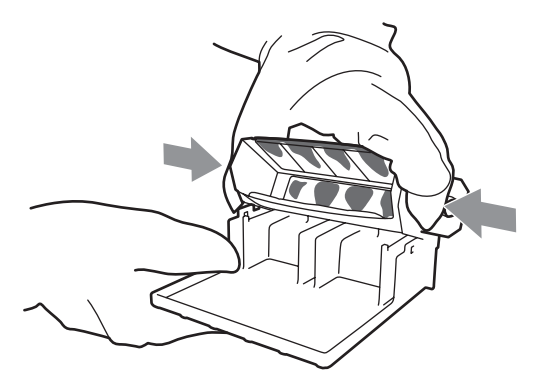

(8) Carefully drop off the used Wiper Cleaner And dispose of in accordance with local regulations.

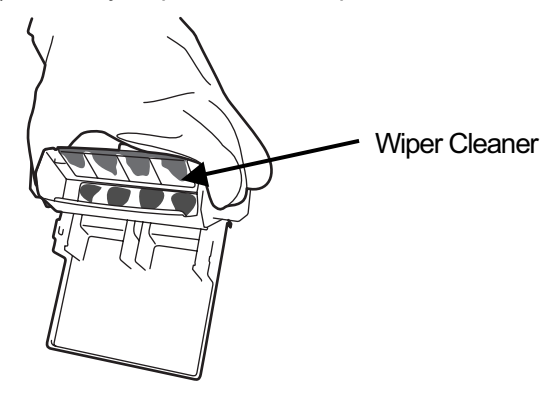

*<Note> Dispose the used Wiper Cleaner in compliance with your local regulations.* 

(9) Insert the two projections of the Wiper Cleaner Cassette into the holes on the new Wiper Cleaner.

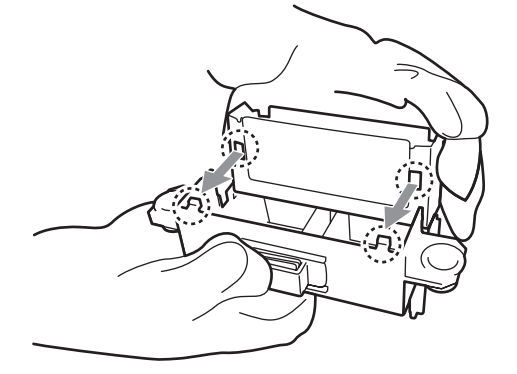

- *6. Maintenance*
- (10) Close the Wiper Cleaner Cassette.

Make sure that the bottom of the Wiper Cleaner is set within the two projections on the Wiper Cleaner Cassette. Push in the Wiper Cleaner after closing.

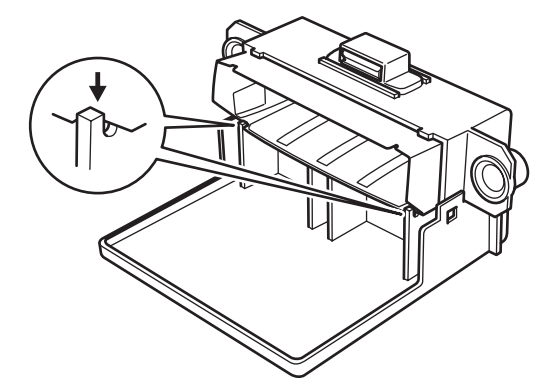

(11) Open the Wiper Cleaning Kit. Which comes with the new Yellow Ink Cartridge. The following items are included.

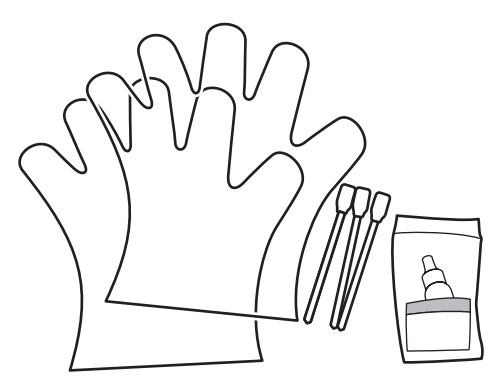

(12) Wear the gloves, and wet both sides of a Clean Applicator with the Wash Liquid.

*<Note>* 

*Use only the Wash Liquid included to wet the Clean Applicators; using other liquid will cause damage to the Print Heads.* 

(13) Use the one side of wet Clean Applicator to clean the front side of the Wiper Blade.

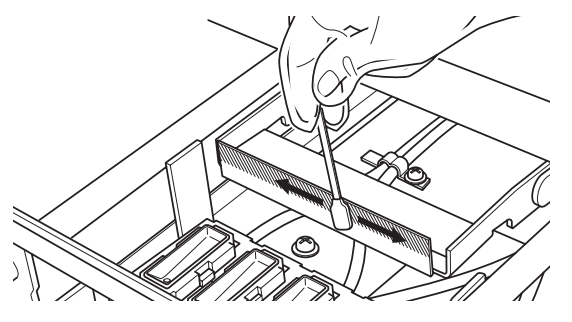

(14) Use the other side of the wet Clean Applicator to clean the rear of the Wiper Blade.

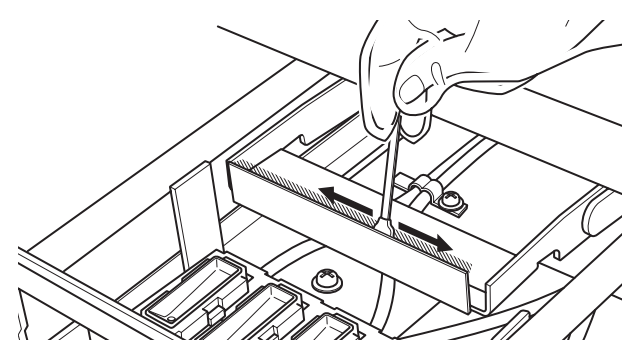

(15) Wet other two Clean Applicators and use them to remove ink or dust from the Print Head Caps. Use one side of the Clean Applicator to clean one Print Head Cap.

*<Note>* 

*Do not use dry Clean Applicator; it cannot clean ink or dust. It may damage the Print Head Caps. Wipe off the dirty ink of Clean Applicator with soft cloth if it is too dirty and wet with Wash Liquid.* 

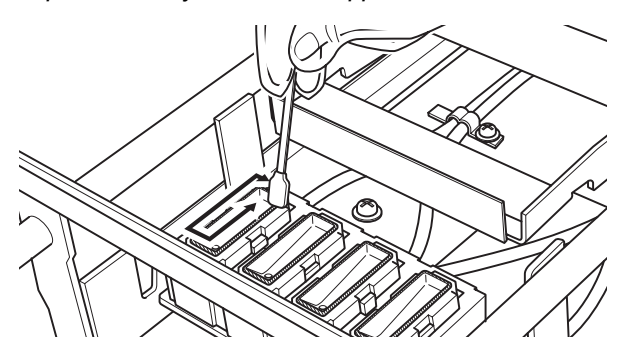

- *6. Maintenance*
- (16) Insert the Wiper Cleaner Cassette straight into your printer.

## *<Note>*

*Do not touch the Clearance Sensor (the bar above the Wiper Cleaner Cassette)..* 

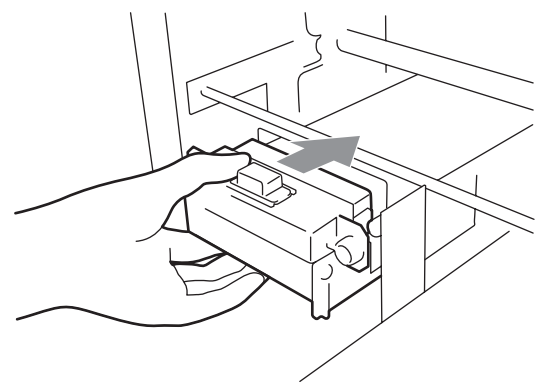

(17) Check the top edge of the black Flash Plate on the right and the front/back surface of the Obstruction Sensor, if they are dirty with ink and/or dust wipe off the dirt with a soft wet cloth with water.

*<Note>* 

*When ink or dust is mounted high on the top edge of the Flash Plate, it may touch the surface of the print head during printing, this may cause misfiring. When the surface/back of the Obstruction Sensor is dirty, it may damage the printing material when loading.* 

(18) Close the Front Cover, and then turn on your printer.

If your printer turns on with no errors, replacement of the Wiper Cleaner has been completed. If there is problem (abnormal noise or error "WPC removed"), turn off your printer, and check if the Wiper Cleaner and the Wiper Cleaner Cassette are correctly installed.

# **6-1-3. Replacing the Waste Ink Cartridge**

When the message "WARNING WASTE INK FULL" is displayed on the Control Panel, prepare the new Waste Ink Cartridge. Replace it when the message "ERROR WASTE INK FULL" is displayed.

*<Note>* 

- !*Do not replace the Waste Ink Cartridge while printing or head cleaning. It may contaminate the inside of your printer, which may cause damages to your printer.*
- !*Be careful not to get ink on your hands or clothing when you handle the Waste Ink Cartridge. Wash with soap if stained with ink.*